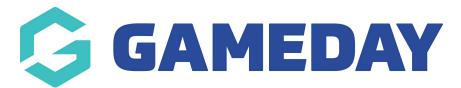

## Setting up your Live Stream Page

Last Modified on 17/12/2018 2:36 pm AEDT

There are several page templates within the GameDay Silver Website. If you click on the "Pages" option from the dashboard, you will be taken to the list of all the pages that have been configured in your website already.

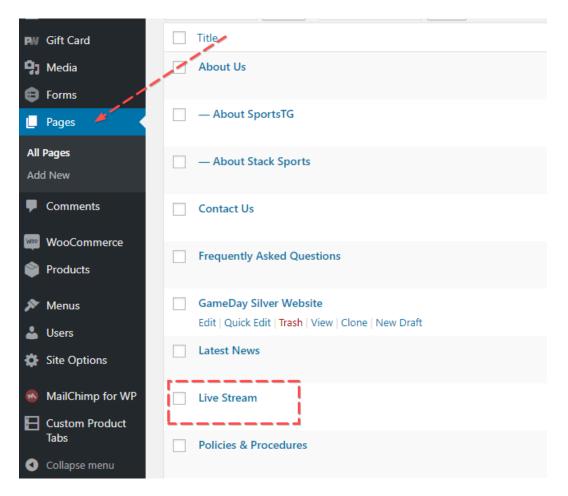

The Live Stream page has already been set up using the "Stream" page template.

| Live Stream                              | Status: Published Edit                  |  |
|------------------------------------------|-----------------------------------------|--|
|                                          | Visibility: Public Edit                 |  |
| Show Countdown                           | Revisions: 3 Browse                     |  |
| Show                                     | Published on: Nov 12, 2018 @ 11:45 Edit |  |
| Countdown Title                          | Copy to a new draft                     |  |
| Broadcast Starts In                      | Move to Trash Update                    |  |
|                                          |                                         |  |
| Countdown Time                           | Page Attributes                         |  |
| Time will need to be configured to AEST. | Parent                                  |  |
| 17:00:00                                 |                                         |  |
|                                          | (no parent) 🔻                           |  |
| Countdown Date                           | Template                                |  |
| 2018-04-25                               | Stream 🔻                                |  |
| i                                        |                                         |  |
| Stream Embed                             |                                         |  |

To change the video that displays on this page, all you need to do is grab the Video URL (Youtube, Vimeo etc) and paste it into this field (You remove the URL that is there by clicking the X on the right).

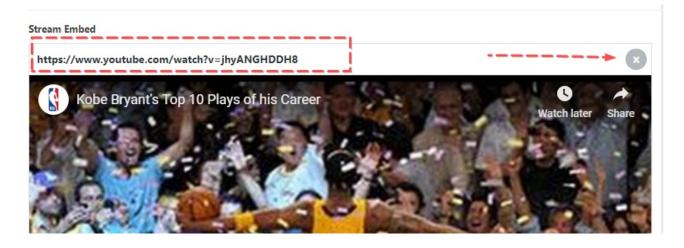

You can also change the title and timing of the countdown timer by changing the values in these fields.

|                                          | 43 |
|------------------------------------------|----|
| Show Countdown                           |    |
| Show                                     |    |
| Countdown Title                          |    |
| Broadcast Starts In                      |    |
| Countdown Time                           |    |
| Time will need to be configured to AEST. |    |
| 17:00:00                                 |    |
| Countdown Date                           |    |
|                                          |    |

NOTE: You can create multiple Live Stream pages if you have several streams going at once. All you need to do is create a new page, and select the "Stream" template. You can also rename the "Livestream" page to whatever you want using the title field.

| IG Impor                               | tant Docs 📙 Sports IG Accounts 📙 Sport IG Forms 🧮 JIKA Filters 🍊 Digital - Google Drive |                                             |
|----------------------------------------|-----------------------------------------------------------------------------------------|---------------------------------------------|
| neme -                                 | 🕂 New View Page 🏛 Events 🖓 Copy to a new draft 😝 Forms                                  | G'da                                        |
|                                        | Edit Dago Addum                                                                         | Screen Optio                                |
|                                        | Edit Page Add New                                                                       |                                             |
|                                        | Live Stream                                                                             | Publish                                     |
|                                        | Permalink: http://silver.tspdev.com/live-stream/                                        | [                                           |
|                                        | Live Stream                                                                             | Status: Published Ed                        |
|                                        | Show Countdown                                                                          | Visibility: Public Edit                     |
|                                        | Show Countdown                                                                          | Revisions: 3 Browse                         |
|                                        | Show                                                                                    | Published on: Nov 1                         |
|                                        | Countdown Title                                                                         | <u>Copy to a new draft</u><br>Move to Trash |
|                                        | Broadcast Starts In                                                                     | Move to masm                                |
| rce                                    | Countdown Time                                                                          | Page Attributes                             |
|                                        | Time will need to be configured to AEST.                                                | Parent                                      |
| 17:00:00   Countdown Date   2018-04-25 | (no parent)                                                                             |                                             |
|                                        | Countridowa Data                                                                        | Template                                    |
|                                        |                                                                                         | Stream                                      |
|                                        |                                                                                         | Order                                       |

## **Related Articles**